# **BAB IV HASIL DAN PEMBAHASAN**

Pada penelitan ini, dilakukan perancangan dan pembuatan alat penaik tegangan DC ke DC menggunakan metode pembalikan (*inversi*) yang salah satu tujuannya adalah untuk meningkatkan efisiensi *inverter*, yang dimaksud untuk meningkatkan efisiensi dari *inverter* adalah bisa mengurangi jumlah sumber dari *inverter* minsalnya pada *inverter cascade*. Sumber tegangan yang digunakan pada sistem ini adalah 6 V<sub>DC</sub> yang didapat dari *Accu*, dan menjadi masukan dari *inverter*. Pada perancangan ini memiliki tiga komponen penting yaitu : *inverter*, transformator dan penyearah. Proses *switching* pada rangkaian *inverter* akan dikontrol menggunakan mikrokontroller (Arduino Uno) yang bertujuan untuk mendapatkan switching yang tepat sesuai rangkaian. Keluaran dari *inverter* akan menjadi masukan dari transformator selanjutnya transformator akan berfungsi sebagai trafo *step up*, dan keluaran dari transformator akan disearahkan oleh penyearah jembatan.

Untuk mengetahui kinerja dan kemampuan pada sistem perancangan, maka perlu dilakukan beberapa pengujian alat yang meliputi pengujian *hardware* (perangkat keras) dan pengujian *software* (perangkat lunak). Memudahkan penulis dalam melakukan proses pengujian alat, maka dilakukan pengujian secara terpisah dan secara keseluruhan. Adapaun proses pengujian yang dilakukan meliputi :

- 1. Pengujian pembangkitan sinyal PWM
- 2. Pengujian rangkaian *inverter*
- 3. Pengujian rangkaian *inverter* dengan transformator
- 4. Pengujian rangkain sistem secara keseluruhan

#### **4.1 Pengujian pembangkitan sinyal PWM**

PWM adalah sebuah cara memanipulasi lebar sinyal atau tegangan yang dinyatakan dengan pulsa dalam suatu perioda, yang akan digunakan untuk mentransfer data pada telekomunikasi ataupun mengatur tegangan sumber yang konstan untuk mendapatkan tegangan rata-rata yang berbeda**.**

Pengujian program pembangkitan sinyal PWM menggunakan mikrokontroller (Arduino Uno) yang akan digunakan untuk menswitch saklar (MOSFET) pada *inverter*. Pada pengujian kinerja mikrokontroller dibutuhkan *supply* DC yang akan menjadi sumber

dari Arduino Uno dan kabel penghubung serta *oscilloscope* yang digunakan untuk melihat sinyal PWM yang dibangkitkan, apakah sinyal yang sudah dibangkitkan sudah sesuai dengan yang diinginkan. Rangkaian pengujian pembangkitan sinyal PWM dapat dilihat pada Gambar 4.1.

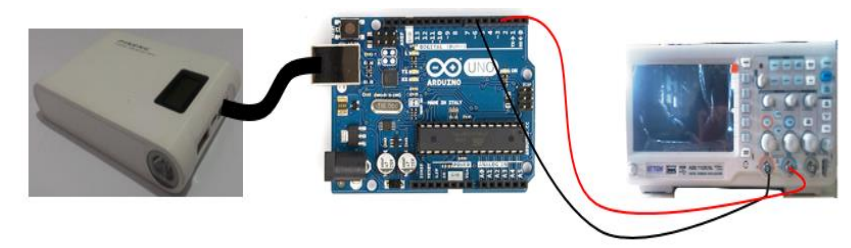

Gambar 4.1 Blok diagram pengujian Arduino Uno

Gambar 4.1 merupakan rangkaian pengujian Arduino Uno dimana *input* tegangan Arduino yang diberikan sebesar 5 V<sub>DC</sub> yang di *supply* dari *power bank*, selanjutnya keluaran dari Arduino atau PWM yang dihasilkan dari pemrograman matlab *Simulink* yang sudah ditransfer menggunakan *support package* akan ditampilkan pada *oscilloscope*.

Teknik modulasi PWM direalisasikan pada program Matlab (*simulink*) pada Arduino *support package* yang menggunakan matlab R2013a, untuk mendapatkan bentuk simulasi pembangkitan sinyal PWM yang diinginkan yaitu *switching high* dan *switching low* PWM dalam satu periode, untuk mendapatkan bentuk sinyal yang diinginkan, dapat merancang blok-blok menggunakan menu *library browser* => pilih *simulink*, kemudian dapat memilih menu apa saja yang kita perlukan. Pada program ini dirancang bentuk sinyal *high* dan *low* pada periode yang sama. Hasil keluaran sinyal PWM dapat dilihat pada Gambar 4.2.

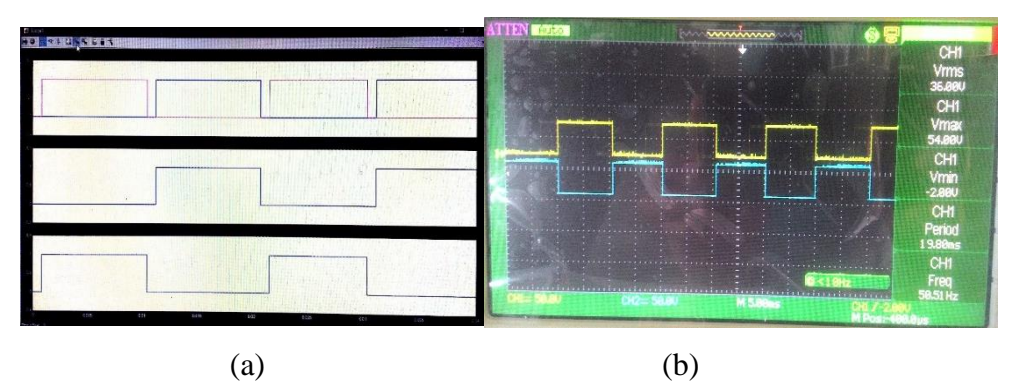

Gambar 4.2 Hasil keluaran sinyal PWM

a) Gambar keluaran sinyal yang dilihat dari *oscilloscope* program matlab (*Simulink*)

b) Gambar keluaran sinyal yang diihar dari *oscilloscope* secara langsung

Gambar 4.2.a menunjukkan sinyal keluaran yang dihasilkan dari program matlab *Simulink* yang dilihat dari *oscilloscope* pada program *Simulink*, gambar 4.2.a paling atas meupakan gabungan dari dua gambar yang dibawahnya. Sedangkan untuk Gambar 4.2.b merupakan hasil keluaran sinyal PWM yang sudah dtransfer menggunakan *support package* ke Arduino yang dilihat dari *oscilloscope* yang sebenarnya. Pada kedua Gambar diatas dapat dilihat bahwa hasil yang dihasilkan sudah sesuai seperti yang diharapkan, yaitu keadaan *high* dan keadaan *low* pada satu periode dan frekuensi 50 Hz.

# **4.2 Pengujian rangkaian** *inverter*

Pengujian *inverter* disini terdiri dari jenis pengujian yaitu pengujian *inverter* tanpa beban dan pengujian dengan beban.

1. Pengujian *inverter* tanpa beban

Pengujian tegangan keluaran *inverter* yang dimaksud adalah pengujian pada saat setelah sinyal PWM yang sudah dibangkitkan, sudah ditransfer ke Arduino dan dihubungkan langsung dengan rangkaian *inverter*, seperti terlihat pada Gambar 4.3. Pada Gambar 4.3 menunjukkkan rangkaian *inverter* jembatan satu fasa serta pengukuran dan pengambilan data tegangan keluaran dan sinyal yang dihasilkan, untuk catu daya *inverter* yang digunakan adalah *Accu* 6,08 V<sub>DC,</sub> sedangkan untuk mengaktifkan sistem Arduino dibutuhkan tegangan 5  $V_{DC}$ . kemudian kita dapat melihat hasil sinyal keluaran dari *inverter* pada *oscilloscope.*

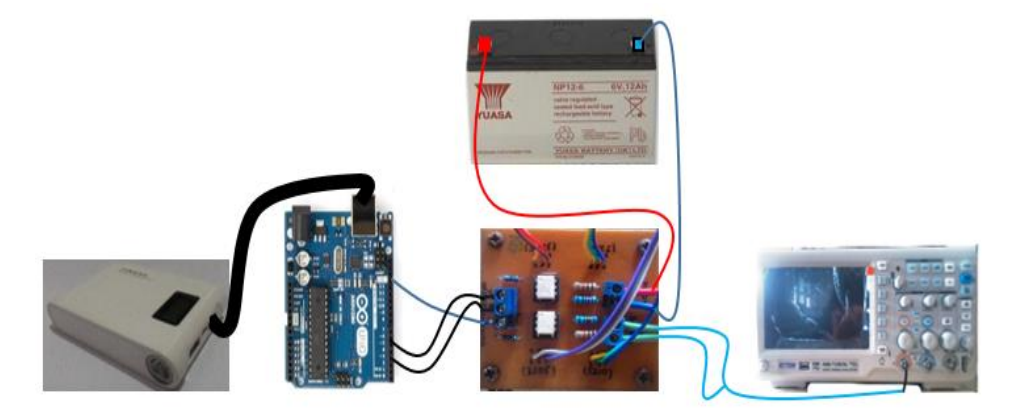

Gambar 4.3 Blok diagram pengujian *inverter*

Pengujian *inverter* ini dilakukan untuk mengetahui apakah *inverter* yang sudah dirancang bisa mengubah tegangan DC menjadi tegangan AC sesuai yang diharapkan dan dengan frekuensi 50 Hz. Setelah melakukan pengamatan serta pengukuran dan melihat

hasil gelombang keluaran pada *oscilloscope*, dengan sumber 6,08 V<sub>DC</sub> menghasilkan magnitud tegangan sebesar 6,2 V<sub>AC</sub> dan frekuensi yang dihasilkan pada rangkaian *inverter* adalah 50 Hz. Untuk magnitud tegangan dapat dilihat pada Gambar 4.4.

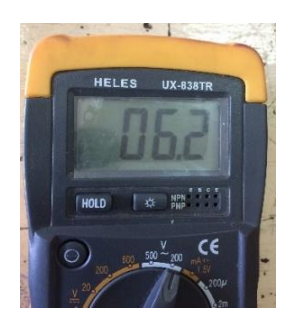

Gambar 4.4 Hasil pengukuran dengan menggunakan multimeter

Gambar 4.4 menunjukkan hasil pengukuran yang dilakukan menggunakan multimeter secara langsung tanpa beban. Pada hasil pengukuran diatas dapat dilihat bahwa hasil pengukuran menunjukkan nilai 6,2 V<sub>AC</sub> (rms). Sedangkan untuk gelombang keluaran dari *inverter* dapat dilihat pada Gambar 4.5 dibawah, pada gelombang keluaran dibawah ini, gelombang keluaran dilihat menggunakan *oscilloscope* sesuai dengan blok rangkaian pengujian *inverter* pada Gambar 4.3.

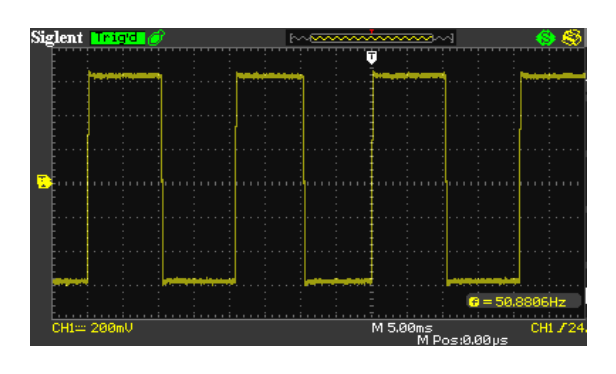

Gambar 4.5 Gelombang keluaran *inverter*

Gambar 4.5 menunjukkan gelombang keluaran dari *inverter* yang menggunakan skala 1x, sehingga dapat dilihat jelas besar magnitud dan frekuensi dari *inverter*. Gelombang keluaran *inverter* pada *oscilloscope* hampir sama dengan gelombang keluaran pada program Arduino yang di rancang pada program *simulink*.

#### 2. Pengujian *inverter* dengan beban

Pengujian *inverter* dengan beban adalah pengujian yang dilakukan untuk menguji atau melihat apakah *inverter* masih dapat bekerja saat terhubung dengan beban. Pada pengujian dengan beban ini dilakukan menggunakan beban yang berbeda-beda . Hasil pengujian *inverter* dengan beban dapat dilihat pada Tabel 4.1.

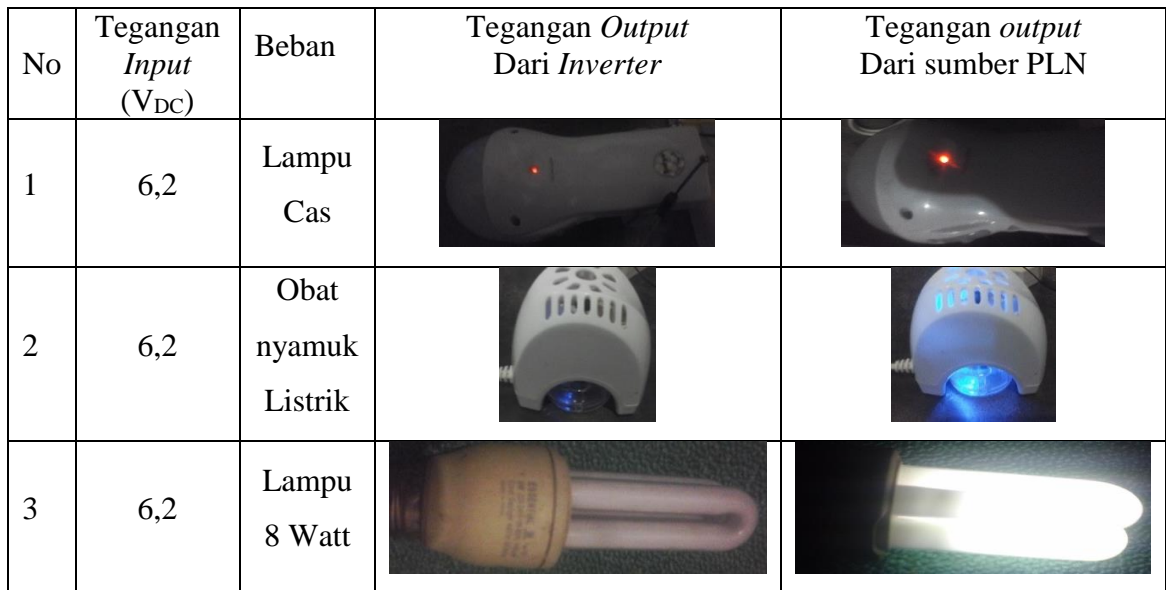

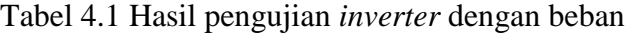

Tabel 4.1 menunjukkan bahwa dengan beban yang berbeda *inverter* masih dapat bekerja, walaupun hasil yang dicapai tidak seperti yang dihasilkan oleh sumber PLN. Sedangkan untuk beban lampu 8 Watt tidak bekerja sama sekali, hal ini disebabkan karena beban yang di supply terlalu besar dan sumber yang digunakan hanya 6 VAC.

#### **4.2 Pengujian rangkaian** *inverter* **dengan transformator**

Pengujian rangkaian *inverter* dengan transformator adalah pengujian dengan keluaran dari *inverter*, keluaran *inverter* merupakan masukan dari transformator *step up*.

Pengujian ini dilakukan untuk melihat apakah transformator sudah berfungsi sebagai transformator *step up*, dan sudah mampu menaikkan tegangan sesuai yang diinginkan. Pengujian ini adalah pengukuran magnitud tegangan keluaran dari transformator dan bentuk gelombang keluarkan. Rangkaian pengujian transformator dapat dilihat pada Gambar 4.6.

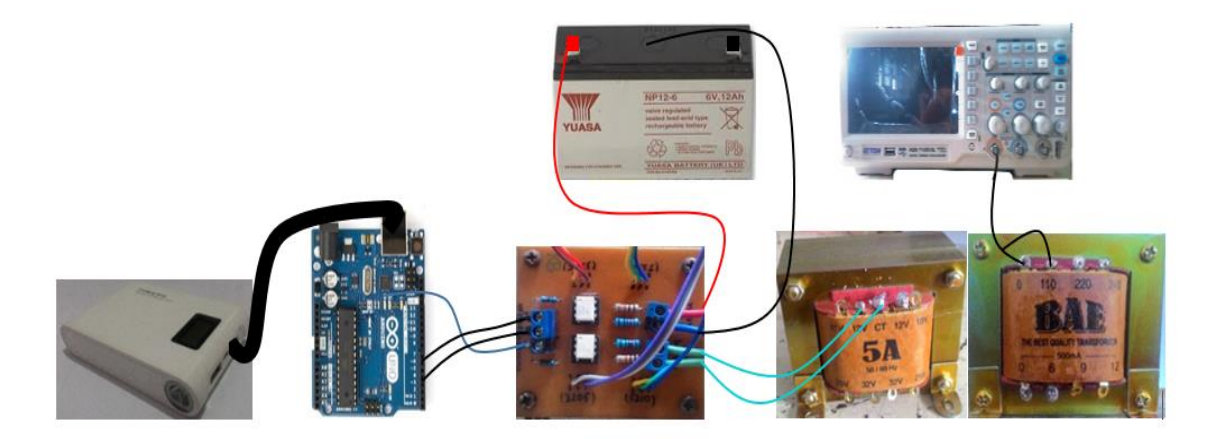

Gambar 4.6 Rangkaian pengujian Transformator

Gambar 4.6 meperlihatkan bahwa sumber tegangan *inverter* di *supply* dari *Accu* sebesar 6  $V_{DC}$  sedangkan untuk mengaktifkan sistem Arduino dibutuhkan catu daya sebesar 5 VDC yang di *supply* dari *power bank*. Perbedaan pengujian ini dengan pengujian sebelumnya adalah keluaran dari *inverter* merupakan masukan dari transformator dan akan dinaikkan tegangannya sesuai yang diinginkan. Keluaran transformator diukur menggunakan multimeter dan *oscilloscope.* Hal ini dilakukan untuk mengetahui apakah transformator berhasil menaikkan tegangan dan gelombang yang sama seperti yang diprogramkan yaitu sinyal kotak. Besaran magnitud tegangan yang dihasilkan oleh transformator pada masing-masing tab dapat dilihat pada Tabel 4.2.

| N <sub>o</sub> | Tegangan <i>input</i> | Tegangan <i>input</i> | Tegangan <i>output</i> $(V_{AC})$ |       |       |  |
|----------------|-----------------------|-----------------------|-----------------------------------|-------|-------|--|
|                | $V_{DC}(Inverter)$    | $V_{AC}$ (Trafo)      | 0.110                             | 0.220 | 0.240 |  |
|                | 6,08                  | 6.2                   | 54,7                              | 109,4 | 114,8 |  |

Tabel 4.2 Hasil pengujian pada transformator

Tabel 4.2 menunjukkan hasil pengukuran pada masing-masing tab yaitu pada tab tegangan  $0 - 110$  V,  $0 - 220$  V dan  $0 - 240$  V. Hasil pengukuran pada tab tegangan  $0 -$ 110 V menghasilkan tegangan keluaran 54, 7 V<sub>AC</sub>, yaitu hampir setengah dari tegangan 110 V. Hal ini disebabkan karena transformator yang digunakan adalah transformator CT, dengan tegangan sekundernya terdapat 12 V dan 18 V. Sedangkan sumber yang digunakan adalah setengah dari yang tertera pada transformator CT sebagai tegangan primer yaitu sebesar 6 V. Tegangan 6,2 V ini yang menyebabkan tegangan keluaran pada tab tegangan 0 – 110 V adalah hampir setengah dari tegangan yang seharusnya. Begitu juga pada tab 220 V dan 240 V, dengan tegangan keluaran pada masing-masing lilitan menghasilkan hampir setengah dari tegangan yang tertera pada transformator. Tabel 4.2 menyajikan bahwa semakin besar tab transformator pada trafo dengan sumber tegangan yang sama menghasilkan error yang relatif semakin kecil. Untuk lebih jelasnya dapat dilihat pada Gambar 4.7 dibawah.

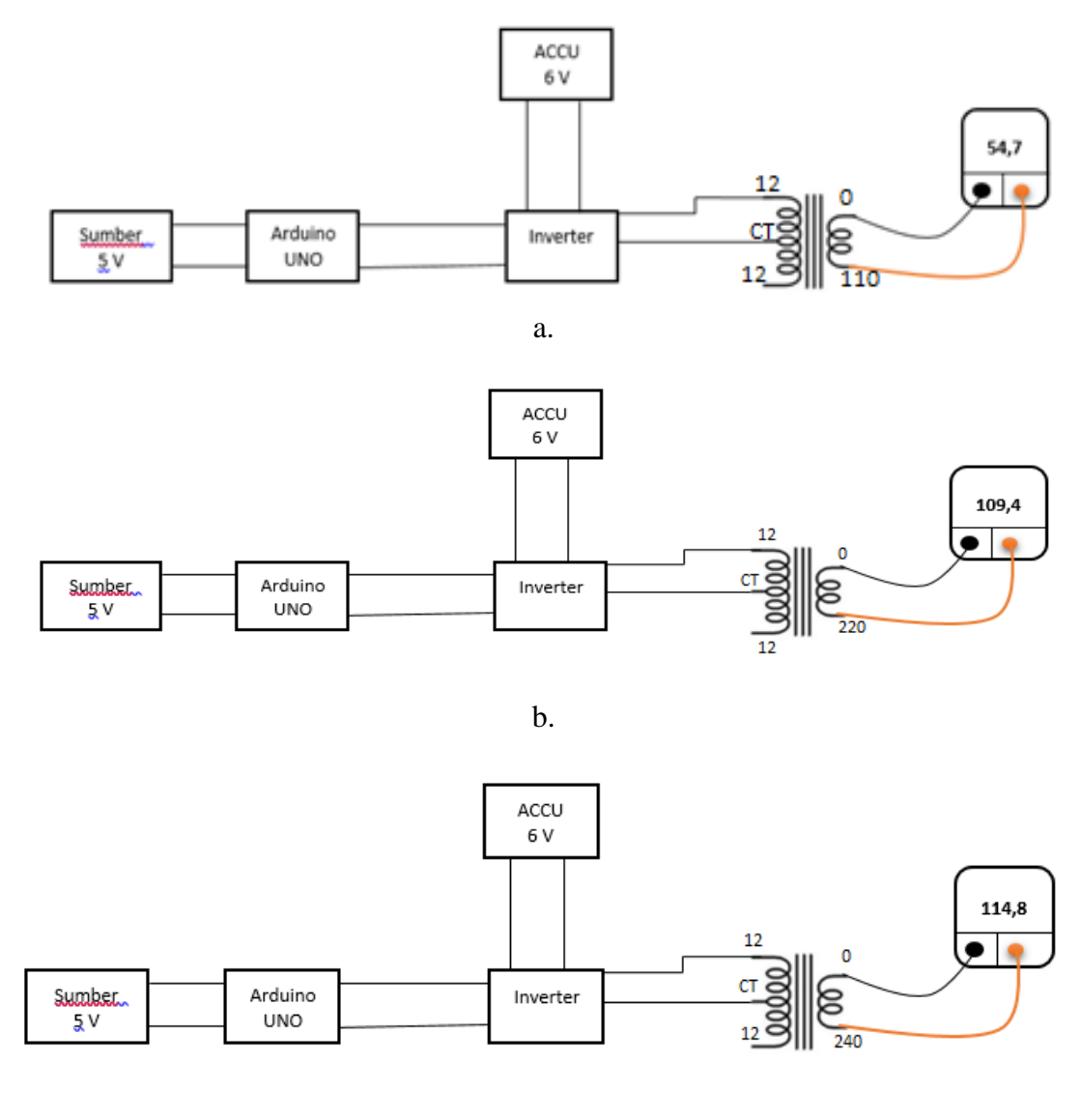

c.

Gambar 4.7 Bagan keluaran transformator Tab  $0 - 110$  V; b. tab  $0 - 220$  V; c. tab  $0 - 240$  V

Sedangkan untuk hasil pengukuran dengan multimeter dapat dilihat pada Gambar 4.8.

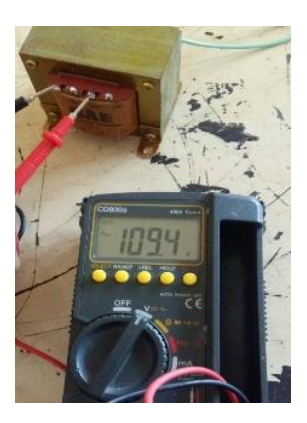

Gambar 4.8 Pengujian transformator menggunakan multimeter pada tab  $0 - 220$  V

Gambar 4.8 diatas adalah hasil pengukuran menggunakan multimeter dan pengukurannya dilakukan tanpa beban, pada multimeter juga tertera bahwa tegangan yang keluar adalah tegangan AC. Sedangkan untuk keluaran gelombangnya dapat dilihat pada Gambar 4.9 dibawah.

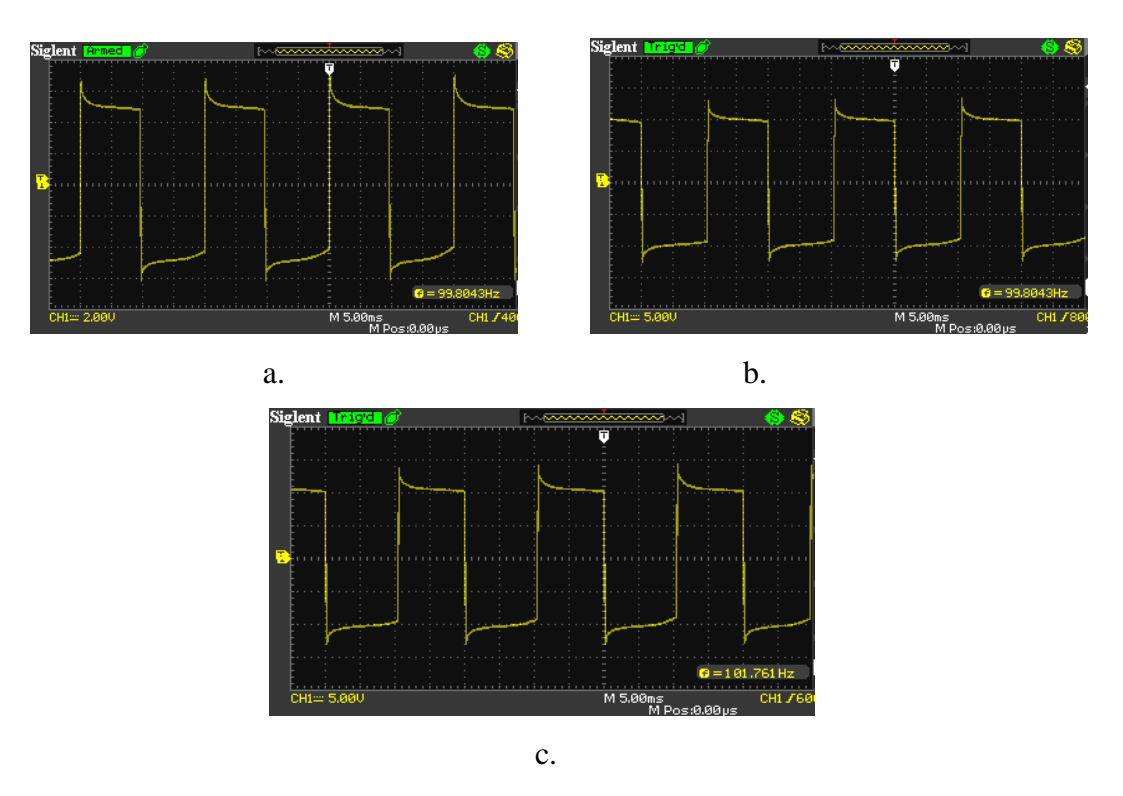

Gambar 4.9 Gelombang keluaran pengujian transformator menggunakan *oscilloscope* a. Pada tab tegangan  $0 - 110$  V; b. Pada tab tegangan  $0 - 220$  V; c. Pada tab tegangan  $0 - 240$  V

Gambar 4.9 menunjukkan gelombang keluaran transformator menggunakan *oscilloscope*, dapat disimpulkan bahwa bentuk gelombang keluaran transformator masih merupakan sinyal kotak. Hal ini disebabkan karena sinyal yang dibangkitkan pada

*inverter* adalah sinyal kotak. Hal ini sesuai yang diharapkan ataupun sesuai dengan perancangan program *simulink* walaupun pada keluaran transformator masih memiliki *spike*. Adanya *spike* pada keluaran transformator salah satu alasannya karena adanya induktansi bocor pada transformator pada sisi primer.

#### **4.3 Pengujian rangkaian penyearah atau pengujian sistem**

Pengujian sistem adalah pengujian secara keseluruhan yang mengikutkan tiga komponen penting yaitu rangkaian *inverter*, transformator dan rangkaian penyearah. Pada pengujian ini yang perlu diperhatikan adalah magnitud tegangan keluaran dan apakah penyearah sudah mampu menyearahkan kembali tegangan yang keluar dari transformator.

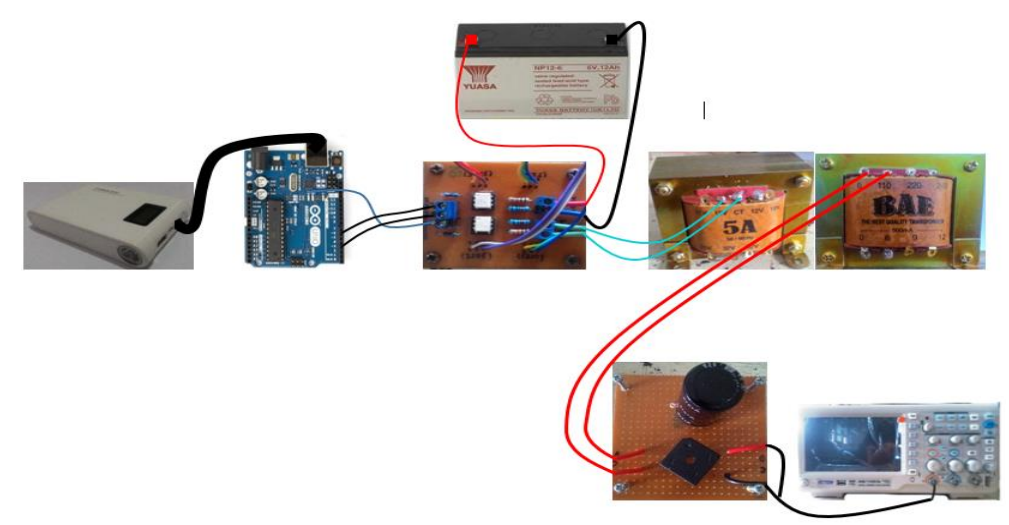

Gambar 4.10 Rangkaian pengujian sistem

Gambar 4.10 menjelaskan rangkaian pengujian sistem semua komponen terhubung menjadi satu. Rangkaian gabungan dari pengujian pembangkitan sinyal PWM, pengujian rangkaian *inverter*, pengujian rangkaian *inverter* dengan transformtor dan pengujian penyearah. Pengujian ini menjelaskan hasil keluaran dari penyearah yaitu magnitud tegangan. Magnitud tegangan terdiri dari :

#### 1. Penyearah tanpa tambahan *filter*

Penyearah tanpa tambahan *filter* ini adalah rangkaian penyearah yang hanya menggunakan diode jembatan (kiprok). Pengujian ini di uji pada keadaan tanpa beban dan disajikan pada Tabel 4.3.

|                | Tegangan <i>input</i> |           | Tegangan                        | Tegangan <i>output</i> $(V_{DC})$ |  |  |
|----------------|-----------------------|-----------|---------------------------------|-----------------------------------|--|--|
| N <sub>o</sub> | $V_{DC}(Inverter)$    | Tab trafo | $input$ $V_{AC}$<br>(Penyearah) | Penyearah                         |  |  |
|                |                       | $0 - 110$ | 54,7                            | 47,9                              |  |  |
| ↑              | 6,08                  | 0.220     | 109,4                           | 96,4                              |  |  |
| 3              |                       | 0.240     | 114,8                           | 100,8                             |  |  |

Tabel 4.3 Hasil keluaran penyearah tanpa *filter*

Tabel 4.3 menjelaskan besar tegangan keluaran yang dihasilkan oleh penyearah lebih kecil dibandingkan dengan tegangan yang disearahkan. Atau dengan kata lain tegangan yang dihasilkan lebih kecil dari tegangan keluaran transformator. Tegangan keluaran yang lebih kecil disebabkan karena pada penyearahan masih memiliki rugi-rugi. Sedangkan untuk hasil pengukuran dengan multimeter pada tab 0 – 220 V dapat dilihat pada Gambar 4.11.

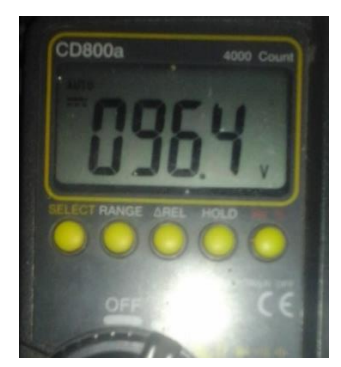

Gambar 4.11 Hasil pengukuran dengan multimeter pada tab tegangan 0 – 220 V

Sedangkan untuk gelombang keluaran pada tab  $0 - 220$  V dapat dilihat pada Gambar 4.12 dibawah ini.

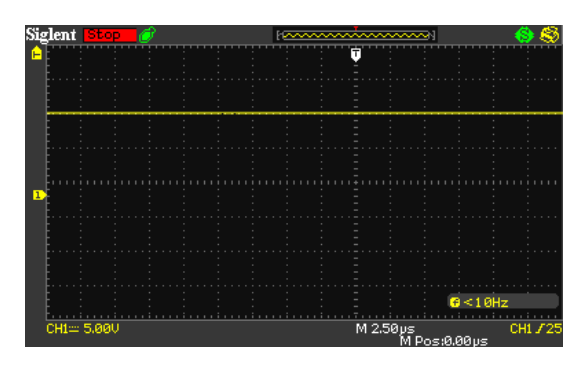

Gambar 4.12 Gelombang keluaran penyearahan tanpa *filter*

Gambar 4.12 menunjukkan gelombang keluaran yang dihasilkan oleh penyearah tanpa *filter* adalah tegangan DC. Dari gelombang keluaran diatas dapat disimpulkan bahwa proses penyearahan bisa dikatakan berhasil. Hal ini dapat dilihat pada sumber masukan penyearah adalah sinyal kotak (AC) sedangkan sinyal keluaran dari penyearah adalah lurus (DC)

#### 2. Penyearah dengan tambahan kapasitor 220 μF

Penyarah dengan tambahan kapasitor ini untuk mengurangi *ripple* pada tegangan keluaran yang dihasilkan oleh penyearah. Karena salah satu fungsi kapasitor adalah sebagai *filter*. Umumnya besar kapasitor menentukan besar kecilnya tegangan *ripple* yang dihasilkan oleh penyearah, semakin besar nilai kapasitor maka tegangan *ripple* yang dihasilkan akan semakin kecil. Namun dipasaran kapasitor yang dijual nilainya tidak terlalu besar. Sehingga pada pengujian kali ini digunakan kapasitor yang ada dipasaran yaitu 220 μF. Hasil pengujian penyearah dengan tambahan kapasitor dapat dilihat pada tabel 4.4 dibawah ini.

|                | Tegangan                                |              | Tegangan                                    | Tegangan <i>output</i> $(V_{DC})$ |                              |  |  |
|----------------|-----------------------------------------|--------------|---------------------------------------------|-----------------------------------|------------------------------|--|--|
| N <sub>0</sub> | $input$ $V_{DC}$<br>( <i>Inverter</i> ) | Tab trafo    | <i>input</i> V <sub>AC</sub><br>(Penyearah) | Tanpa<br>Kapasitor                | Dengan kapasitor $220 \mu F$ |  |  |
|                |                                         | $0 - 110$    | 54,7                                        | 47,9                              | 61,1                         |  |  |
| $\overline{2}$ | 6,08                                    | $~1$ -220    | 109,4                                       | 96,4                              | 115,3                        |  |  |
| 3              |                                         | $~10^{-240}$ | 114,8                                       | 100,8                             | 124,8                        |  |  |

Tabel 4.4 Hasil keluaran penyearah dengan kapasitor 220 μF

Tabel 4.4 menunjukkan perbandingan antara pada saat penyearah tanpa menggunakan *filter* dan pada saat penyearah menggunakan *filter* (kapasitor), dapat disimpulkan bahwa dengan sumber *input*an yang sama yaitu keluaran transformator setelah disearah, hasil keluaran yang dihasilkan oleh penyearah dengan tambahan *filter* (kapasitor) menghasilkan tegangan keluaran yang lebih besar daripada tegangan keluaran yang dihasilkan oleh penyearah tanpa tambahan *filter* (penyearah), ini disebabkan karena kapasitor akan melakukan proses penyimpanan pada saat berfungsi sebagai filter sampai nilai maksimum. Pada tabel juga dapat dilihat bahwa semakin besar tab pada transformator menghasilkan tegangan DC yang relatif semakin besar . Sedangkan untuk hasil pengukuran dengan multimeter pada tab 0 – 220 V dapat dilihat pada Gambar 4.13.

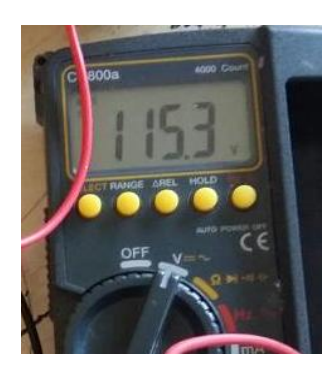

Gambar 4.13 Hasil pengukuran dengan mutimeter

Gambar 4.13 menunjukkan hasil pengukuran pada tab tegangan 0 - 220 V tanpa beban. Pada multimeter juga tertera bahwa yang terukur adalah tegangan DC yang disearahkan oleh penyearah dengan tambahan kapasitor (*filter*). Hasil keluaran gelombang dapat dilihat pada Gambar 4.14.

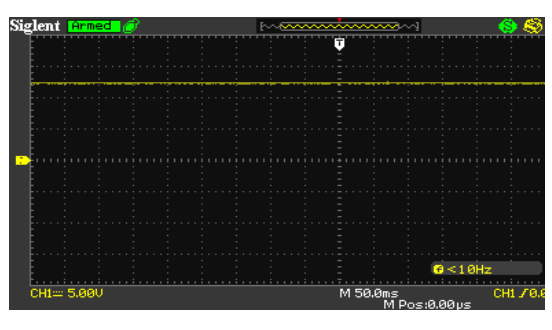

Gambar 4.14 Gelombang keluaran

Gambar 4.14 menunjukkan gelombang keluaran yang dihasilkan penyearah tanpa *filter* adalah tegangan DC, dan dapat disimpulkan bahwa proses penyearahan berhasil.

3. Penyearah dengan tambahan kapasitas kapasitor yang berbeda

Percobaan dengan pengujian kapasitas kapasitor yang berbeda dilakukan untuk mengetahui berapa besar kapasitor yang sesuai untuk menyearahkan tegangan keluaran yag dihasilkan oleh penyearah dengan *ripple* yang kecil. Hasil pengujian dengan nilai kapasitas kapsitor yang bebeda disajikan pada Tabel 4.5.

| N <sub>o</sub> | Tegangan <i>input</i> |           | Tegangan <i>input</i> | Tegangan <i>output</i> (V <sub>DC</sub> ) |             |             |  |
|----------------|-----------------------|-----------|-----------------------|-------------------------------------------|-------------|-------------|--|
|                | $V_{DC}(Inverter)$    | Tab trafo | $V_{AC}$              | $220 \mu F$                               | $660 \mu F$ | $880 \mu F$ |  |
|                |                       | ~110      | 54,7                  | 61,1                                      | 54,1        | 56,8        |  |
|                | 6,08                  | ~220      | 109,4                 | 115,3                                     | 98,8        | 110,4       |  |
|                |                       | ~240      | 114,8                 | 124,8                                     | 103,2       | 115,2       |  |

Tabel 4.5 Hasil keluaran penyearah dengan kapasitor yang berbeda

Tabel 4.5 menunjukkan hasil keluaran dengan nilai kapasitas kapasitor yang semakin besar menghasilkan tegangan DC yang relatif semakin kecil, hal ini juga menunjukkan semakin besar nilai kapasitas kapasitor tidak membuat magnitud tegangan semakin besar. Dengan nilai kapasitas kapasitor yang berbeda, didapat besar magnitud tegangan yang paling besar terjadi pada saat menggunakan kapasitor 220 μF. Tetapi magnitud yang besar pada keluaran penyearah belum tentu menghasilkan *ripple* yang kecil, hal ini dapat dilihat pada perhtungan tegangan *ripple* pada persamaan 2.1

$$
V_{r,p-p} = \frac{V_m}{RCf}
$$

Keterangan

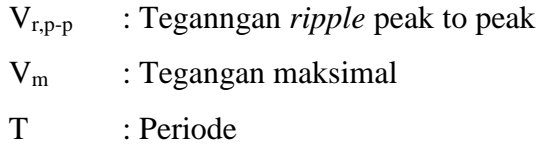

- R : Nilai beban
- C : Nilai kapasitor

 $= 2, 77 Vp$ 

F : Frekuensi

Diketahui :

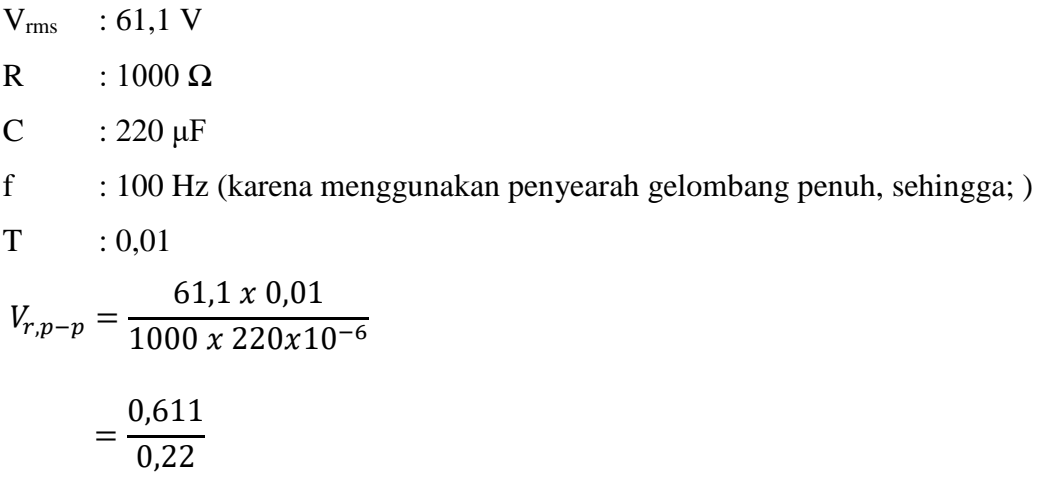

Dari data hasil pengukuran dengan data seperti yang diketahui diatas, didapatkan besar tegangan *ripple* sebesar 2,77 Vp. Sedangkan untuk data selanjutnya dapat dilihat pada Tabel 4.6 dibawah ini :

| N <sub>0</sub> | Tegangan<br>$input$ $V_{DC}$ | Tab              | Tegangan       | Tegangan <i>output</i> ( $V_{DC}$ ) |             |             | Tegangan <i>ripple</i> $(Vp)$ |             |             |
|----------------|------------------------------|------------------|----------------|-------------------------------------|-------------|-------------|-------------------------------|-------------|-------------|
|                |                              | trafo            | input $V_{AC}$ | $220 \text{ }\mu\text{F}$           | $660 \mu F$ | $880 \mu F$ | $220 \mu F$                   | $660 \mu F$ | $880 \mu F$ |
|                |                              | ~110<br>$\Omega$ | 54,7           | 61,1                                | 54.1        | 56,8        | 2,77                          | 0,82        | 0,64        |
| $\overline{2}$ | 6,08                         | ~220<br>0        | 109,4          | 115,3                               | 98,8        | 110,4       | 5,24                          | 1,49        | 1,25        |
| 3              |                              | ~240<br>0        | 114,8          | 124,8                               | 103,2       | 115,2       | 5,67                          | 1,56        | 1,31        |

Tabel 4.6 Hasil perhitungan tegangan *ripple* pada masing-masing penyearah

Dari Tabel 4.6 dapat disimpulkan bahwa dengan bertambahnya nilai kapasitas kapasitor tidak menyebabkan tegangan yang dihasilkan semakin besar, melainkan dengan bertambahnya nilai kapasitas kapasitor menghasilkan tegangan *ripple peak to peak* yang semakin kecil.

Tabel 4.6 dapat digunakan untuk mennetukan nilai persentase *ripple* pada proses penyearahan menggunakan persamaan 2.2 yaitu :

$$
\% V_r = \frac{V_r}{V_m} \times 100\%
$$

Keterangan :

Vr : Tegangan *ripple* Vm : Tegangan maksimal

Untuk data pertama diketahui :

Vr : 2,77 Vp  
\nVm : 61,1 V  
\n% 
$$
V_r = \frac{V_r}{V_m} x 100\%
$$
  
\n $= \frac{2,77}{6,11} x 100\%$   
\n%  $V_r = 4,54\%$ 

Hasil perhitungan persentase *ripple* selanjutnya disajikan pada Tabel 4.7.

|              | Teganga  |                  | Tegangan <i>output</i> (V <sub>DC</sub> ) |       |         | Tegangan ripple (Vr) |         |      | % ripple |      |         |
|--------------|----------|------------------|-------------------------------------------|-------|---------|----------------------|---------|------|----------|------|---------|
| N            | n input  | Tab              |                                           |       |         |                      |         |      | (%)      |      |         |
| $\mathbf{o}$ | $V_{DC}$ | trafo            | $220\mu$                                  | 660   | 880     | 220                  | 660     | 880  | 220      | 660  | 880     |
|              |          |                  | F                                         | μF    | $\mu$ F | μF                   | $\mu$ F | μF   | $\mu$ F  | μF   | $\mu$ F |
|              |          | ~110<br>$\Omega$ | 61,1                                      | 54,1  | 56,8    | 2,77                 | 0,82    | 0.64 | 4,53     | 1,51 | 1,12    |
| 2            | 6,08     | ~220<br>$\Omega$ | 115,3                                     | 98.8  | 110.4   | 5.24                 | 1.49    | 1,25 | 4.54     | 1,50 | 1,13    |
| 3            |          | ~240<br>$\Omega$ | 124,8                                     | 103,2 | 115,2   | 5,67                 | 1,56    | 1,31 | 4,54     | 1,51 | 1,13    |

Tabel 4.7 Hasil perhitungan Persentase *ripple*

Tabel 4.7 menjelaskan bahwa dengan bertambahnya nilai kapasitas kapasitor, didapatkan hasil perhitungan persentase *ripple* semakin kecil dan mendekati DC murni. Sedangkan untuk grafik persentase ripple dapat dilihat pada Gambar 4.14 dibawah ini :

## **Perhitungan** *Efisiensi*

*Efisiensi* pada umumnya adalah hubungan antara *input* dan *output*, seperti halnya juga hasil optimal yang dicapai dengan penggunaan sumber yang terbatas. Persamaan umum untuk mencari nilai efisiensi :

$$
\eta = \frac{P_{out}}{P_{in}} \times 100\%
$$

## *Efisiensi* **pada** *inverter* **:**

Diketahui :

$$
Vin : 6,08 V
$$
  
\n
$$
lin : 0,15 A
$$
  
\n
$$
Vout : 6,2 V
$$
  
\n
$$
Iout : 0,13 A
$$
  
\n
$$
η = \frac{V_{out x I_{out}}}{V_{in x I_{in}}} x 100%
$$
  
\n
$$
η = \frac{6,2 x 0,13}{6,08 x 0,15} x 100%
$$
  
\n= 88,37 %

*Efisiensi* pada Transformator Diketahui : Vin :  $6.2$  V

lin : 0,13 A  
\nVout : 114,8 V  
\nIout : 3,5 mA  
\nη = 
$$
\frac{V_{out x I_{out}}}{V_{in x I_{in}}} x 100%
$$
  
\nη =  $\frac{114,8 x 3,5x10^{-3}}{6,2 x 0,13} x 100%$   
\n= 49,85 %

*Efisiensi* pada penyearah

Diketahui :

$$
Vin : 114,8 V
$$
  
\n
$$
lin : 3,5 mA
$$
  
\n
$$
Vout : 115,2 V
$$
  
\n
$$
Iout : 1,49 mA
$$
  
\n
$$
\eta = \frac{V_{out x I_{out}}}{V_{in x I_{in}}} x 100%
$$
  
\n
$$
\eta = \frac{115,2 x 1,49x10^{-3}}{114,8 x 3,5x10^{-3}} x 100%
$$
  
\n= 42,72 %

Sedangkan untuk *efisiensi* total adalah :

$$
\eta_{Total} = \eta_1 x \eta_2 x \eta_3
$$
  
= 88,37% x 49,85% x 42,72%  
= 18,82 %

*Efisiensi* total yang dihasilkan pada perancangan ini sebesar 18,82%, kecilnya nilai *efisiensi* disebabkan karena adanya proses pembalikan yang dilakukan berkali-kali.